## Nexus 7000 - Protokollfunktionen Ī

## Inhalt

Einführung Logflash-Funktionen Häufiger Fehler bei der Protokollierung Accounting-Protokoll **Ereignisverlauf** 

# Einführung

Dieses Dokument beschreibt die auf dem Nexus 7000 verfügbaren Protokollierungsfunktionen.

## Logflash-Funktionen

Logflash ist eine 8 GB Compact Flash-Karte (USB), die als "logflash:"-Dateisystem für die ● permanente Speicherung verschiedener Protokollierungsinformationen wie Syslog-Meldungen, Debug-Ausgaben, Kerndateien und EEM-Informationen (Embedded Event Manager) bereitgestellt

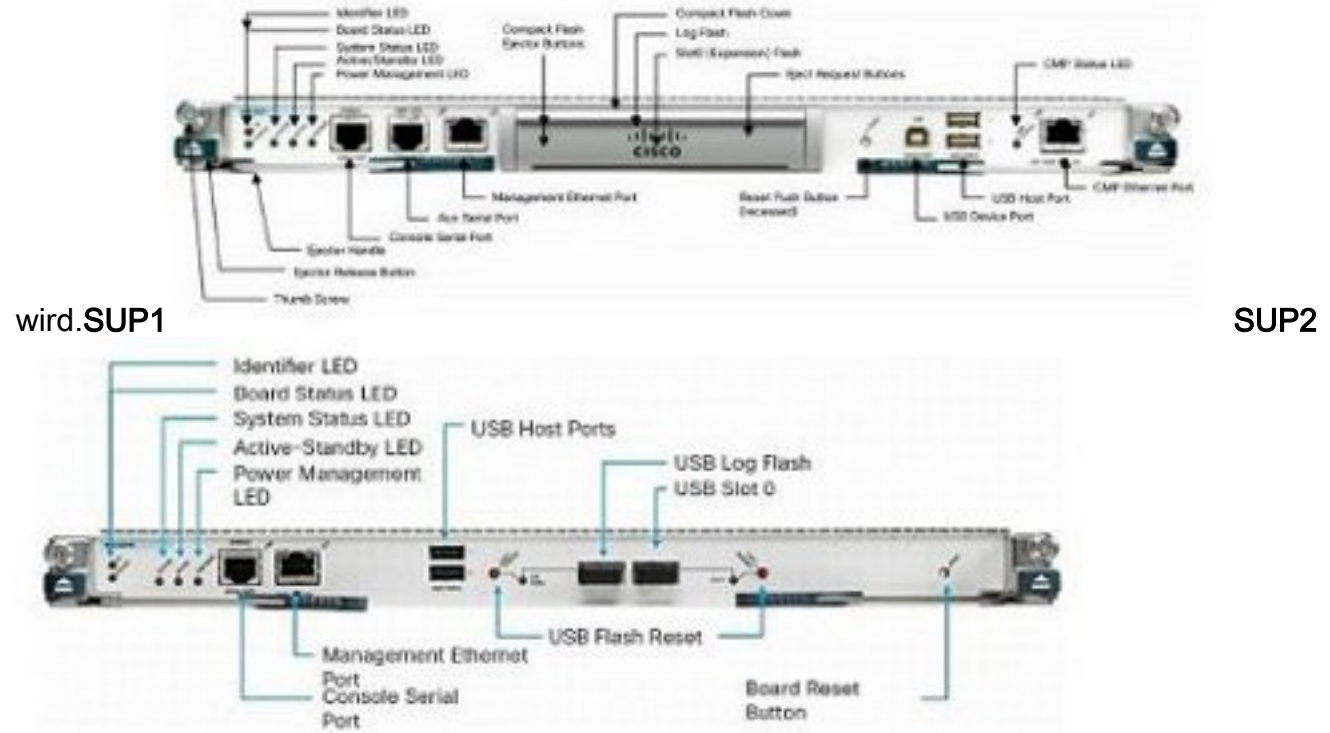

Die Dateisystemstruktur kann beschädigt werden, wenn das Gerät in einem Schreibvorgang ●zurückgesetzt wird. Wenn sie beispielsweise vom Benutzer neu geladen, aus- und wieder eingeschaltet oder durch ein In-Service-Software-Upgrade (ISSU) zurückgesetzt wurde, ist sie abgestürzt usw. N7K1# **dir logflash:** compact flash is either not present or not formatted

Wenn das Logflash-Dateisystem nicht gemountet ist, versuchen Sie es manuell zu mounten. ● N7K1# **mount logflash:**

Failed to mount logflash

- Wenn das Logflash-Dateisystem immer noch nicht gemountet ist, versuchen Sie es auszuwerfen/wieder einzusetzen.
- Führen Sie die Dateisystemprüfung aus. N7K1# **system health check logflash** Unmount successful... Fix any file system errors ...done.
- Wenn alle anderen Fehler auftreten, kann der Logflash neu formatiert werden. N7K1# **format logflash:**

```
This command is going to erase the contents of logflash:.
Do you want to continue? (yes/no) [n] y
Notifying services to stop accessing the device...
Formatting logflash:
mke2fs 1.35 (28-Feb-2004)
Formatting completed
```
- Die NX-OS-Protokollierung ist nicht nur robust, sondern wird auch als Datei gespeichert und ist daher über alle Neuladungen hinweg persistent.
- Dateien werden gedreht (sobald sie 10 MB erreichen).
- Nicht standardmäßige Virtual Device Contexts (VDCs) und Standby-Supervisor-Protokolle können vom Standard-VDC gelesen (oder an einen Remote-Standort kopiert) werden. Nexus# **show clock**

```
21:19:03.878 UTC Fri Jan 25 2013
Nexus# show ver | in uptime
Kernel uptime is 16 day(s), 2 hour(s), 45 minute(s), 59 second(s)
```

```
Nexus# show file logflash://sup-active/log/messages
2008 Jan 1 14:05:54 %IDEHSD-2-MOUNT: logflash: online
2008 Jan 1 14:06:07 %MODULE-5-ACTIVE_SUP_OK: Supervisor 6 is active
(serial: JAF1545BTGH)
2008 Jan 1 14:06:07 %PLATFORM-5-MOD_STATUS: Module 6 current-stat
```

```
Nexus# dir logflash://sup-standby/vdc_3/log/messages
    219040 Jul 16 20:51:25 2012 vdc_3/log/messages
```
- Aufgrund der Baudrate werden nur Meldungen der Stufe 1-2 an die Konsole ausgegeben. (Eine Erhöhung der Baudrate ist eine Option, Nachrichten über die Stufen 1-2 zu drucken.)
- Der Befehl show log nvram gibt nur Level 1-2-Meldungen aus.
- Der Befehl **show log logfile** gibt Meldungen im Protokollierungspuffer aus, der unter /var/log/external/gespeichert wird.
- Wenn der Befehl show log keine aktuellen Protokolle anzeigt oder die Protokollierung beendet wird, überprüfen Sie das Verzeichnis /var/log, wie hier gezeigt: N7K1# **show system internal flash**

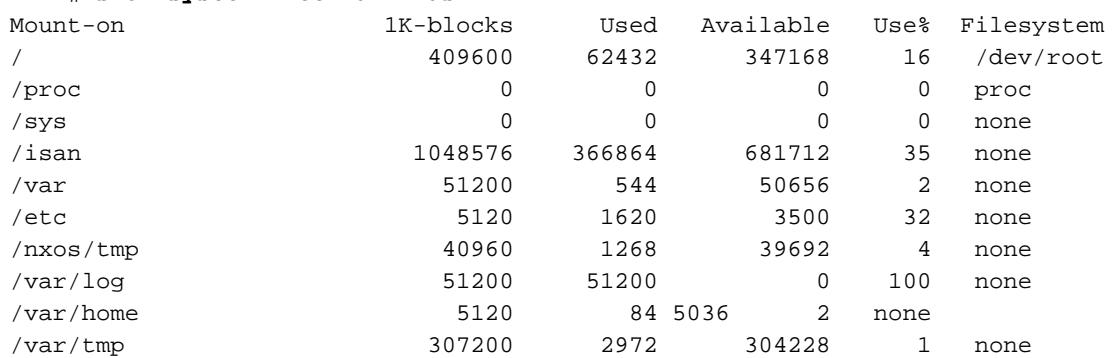

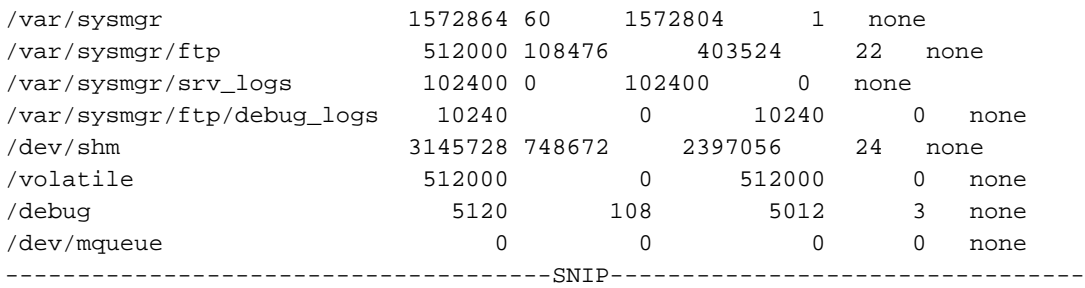

Wie oben gezeigt, ist /var/log voll. Überprüfen Sie dann den aktuellen Inhalt von /var/log, um herauszufinden, welche Datei das Verzeichnis verwendet. Aufgrund von benutzerdefinierten Debuggen oder Kerndateien ist es möglich, dass das Verzeichnis gefüllt wird und somit die Protokollierung gestoppt wird.

N7K1# **sh system internal dir /var/log/external/**

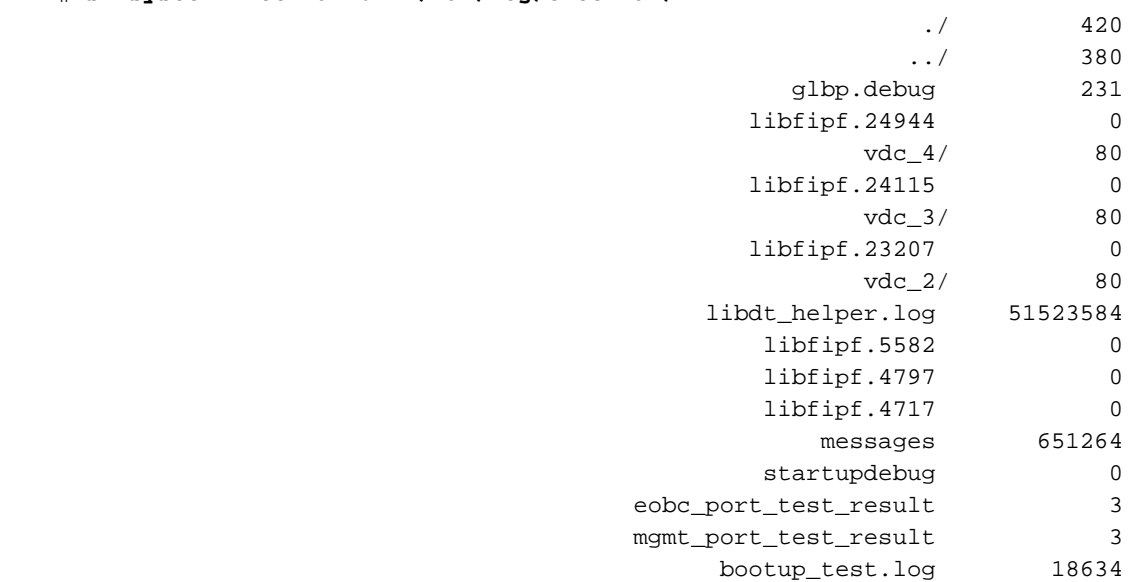

Sie können auch das Verzeichnis dir verwenden: um den Inhalt anzuzeigen.Im obigen Beispiel belegt libdt\_helper.log den Großteil des Speichers und es gibt daher Probleme mit der Protokollierung. Weitere Informationen finden Sie unter Cisco Bug ID [CSCue98451.](https://tools.cisco.com/bugsearch/bug/CSCue98451)

### Häufiger Fehler bei der Protokollierung

• Die "logging level <feature> <level>" bewirkt NICHT, dass diese Funktion Nachrichten auf dieser Ebene ausgibt. Es weist die Syslog-Funktion an, Meldungen für diese Funktion nur dann an den Protokollierungspuffer/Server zu senden, wenn diese als "Print threshold" (Druckschwelle) eingestuft sind. Das nachfolgende Beispiel zeigt ein Syslog, das eine Nachricht für den Ethernet Port Manager (ETHPM) mit der Standardstufe 5 ausgegeben hat. Da es sich bei der unten stehenden Nachricht um eine Stufe 5 handelt, erfüllt sie die Protokollierungsstufe "threshold" (Grenzwert).

Nexus(config)# **int e 3/1**

Nexus(config-if)# **shut**

2013 Jan 25 21:42:07 Nexus %ETHPORT-5-IF\_DOWN\_ADMIN\_DOWN:

Interface Ethernet3/1 is down (Administratively down)

Wenn Sie die Ebene auf 3 ändern, werden die Nachrichten nicht mehr gedruckt. Dies kann die Fehlerbehebung erheblich behindern.

Nexus(config-if)# **logging level ethpm 3** Nexus(config)# **int e 3/1** Nexus(config-if)# **no shut** Nexus(config-if)# **sh log last 1** 2013 Jan 25 21:42:07 Nexus %ETHPORT-5-IF\_DOWN\_ADMIN\_DOWN: Interface Ethernet3/1 is down (Administratively down)

## Accounting-Protokoll

Das Accounting-Protokoll für Authentication, Authorization, and Accounting (AAA) und local ● ermöglicht es uns, alle Konfigurationsbefehle anzuzeigen, die auf den Geräten von jedem Benutzer ausgeführt werden.

```
Nexus# show accounting log
```

```
Fri Mar 15 10:19:58 2013:type=update:id=console0:user=Ciscoadmin:
cmd=configure terminal ; interface Ethernet1/1 (SUCCESS)
Fri Mar 15 10:19:59 2013:type=update:id=console0:user=Ciscoadmin:
cmd=configure terminal ; interface Ethernet1/1 ; shutdown (REDIRECT)
Fri Mar 15 10:19:59 2013:type=update:id=console0:user=Ciscoadmin:
cmd=configure terminal ; interface Ethernet1/1 ; shutdown (SUCCESS)
Fri Mar 15 10:20:03 2013:type=update:id=console0:user=Ciscoadmin:
cmd=configure terminal ; interface Ethernet1/1 ; no shutdown (REDIRECT)
Fri Mar 15 10:20:03 2013:type=update:id=console0:user=Ciscoadmin:
cmd=configure terminal ; interface Ethernet1/1 ; no shutdown (SUCCESS)
```
• In Version 5.x und höher (aufgrund der Cisco Bug-ID <u>[CSCtf04410](https://tools.cisco.com/bugsearch/bug/CSCtf04410)</u>) können Sie die Protokollierung der auf dem Gerät ausgeführten Befehle (nicht nur der Konfigurationsbefehle) aktivieren, wenn Sie "terminal log-all" konfigurieren.

```
N7K1(config)# terminal log-all
N7K1(config)# show accounting log all
Thu Mar 14 17:54:11 2013:type=update:id=console0:user=vbhutta:
cmd=show system internal feature-mgr event-history errors (SUCCESS)
Thu Mar 14 17:54:11 2013:type=stop:id=console0:user=Ciscoadmin:cmd=
Thu Mar 14 17:54:11 2013:type=start:id=console0:user=Ciscoadmin:cmd=
Thu Mar 14 17:54:11 2013:type=update:id=console0:user=Ciscoadmin:
cmd=show system internal feature-mgr event-history msgs (SUCCESS)
```
• Wie Syslogs werden auch die Accounting-Protokolle in einer Datei gespeichert und bleiben daher auch nach dem erneuten Laden erhalten.

```
N7K1# dir logflash://sup-active/vdc_1
    130557 Jan 26 21:46:12 2013 accounting_log
     250070 Jan 08 16:55:20 2013 accounting_log.1
```
Bei einem Supervisor-Failover finden Sie das Accounting-Protokoll auch vom Standby-● Supervisor.

# **Ereignisverlauf**

- Bei NX-OS wird die Protokollierung von Ereignishistorien/Debuggen, die standardmäßig im Hintergrund ausgeführt werden (pro VDC und pro Komponente), "konstant" protokolliert.
- Keine echten Auswirkungen auf die CPU.
- Konfigurierbare Protokollgröße für den Ereignisverlauf. N7K1(config)# **ip adjmgr internal event-history errors size ?**

```
 disabled Disabled
          *Default value is small
 large Large buffer
 medium Medium buffer
 small Small buffer
```
show run all | i event-history to see the configured size

Verfügbar für Hardware- und Softwarekomponenten, wie in den folgenden Beispielen ●gezeigt:Softwarekomponenten

N7K1# **show ip ospf internal event-history event**

OSPF events for Process "ospf-1" 2013 Jan 23 17:45:06.518702 ospf 1 [6219]: [6250]: Got a URIB route notification message, xid 4294901878, count 3 2013 Jan 23 16:58:28.192141 ospf 1 [6219]: [6250]: Got a URIB route notification message, xid 4294901876, count 3 2013 Jan 23 16:35:47.630173 ospf 1 [6219]: [6250]: Got a URIB route notification message, xid 4294901874, count 3

#### Hardwarekomponenten auf Modulebene

module-3# **show hardware internal mac event-history info**

- 1) At 596873 usecs after Tue Jan 22 17:06:52 2013 r2d2\_fill\_port\_reset\_info-275: Total ports 32 inst\_affected 8 total\_reset\_time 4000 ms
- 2) At 577801 usecs after Tue Jan 22 17:06:52 2013 r2d2\_fill\_port\_reset\_info-187: Reset req. for Inband instance so choose all instances